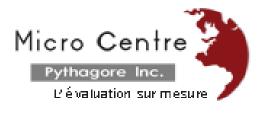

# **EduStat Software**

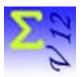

## **Personalization and Activation**

EduStat is a data analysis software adapted to support the implementation of evaluations projects, surveys or research in education. Its users are especially those who use opinions collection, measurement of attitude, estimation of knowledge or appreciation of the performance in order to evaluate learning. This software, available in several versions, assists the staff involved in evaluation activities. We present the approach used to customize a copy of the software and make activation. After acquiring the software version that meets the needs of a user, Micro Centre Pythagore will communicate the information in order to perform these work.

The process of customization and activation of the software is done according to three stages.

#### A. Information on software identification

- 1. When using the evaluation version of the EduStat software, it is possible to produce an information file that identifies the computer that will have the personally version of the software.
- 2. A window identifies the computer on which the evaluation version of EduStat will be installed.
- 3. A message indicates that the file sent by Micro Centre Pythagore will be saved in the folder that contains the evaluation version of the software.

4. We need to send the software to vendor in order to customize the file and the information that will achieve customizing the copy of the software. A custom document must be completed.

### B. Preparing the file for software customization

- 1. On receipt of the information requested in the previous step, Micro Centre Pythagore prepares a customization file in relation to transmitted information.
- 2. This file will be identified based on the information provided when creating the file provided by the customer on the identification of the future user of the software.
- 3. An extension file "SF" for each computer will be sent by email.
- 4. A note will communicate the serial number of the personalised software.

#### C. Customizing EduStat

- 1. Following receipt of the information provided in the second step, we have to start the evaluation version of EduStat on the computer corresponding to transfer personalisation file.
- 2. An approach described in a document transmitted by Micro Centre should be used for customize and activate the version of EduStat.
- 3. After completion of the tasks already described, there is activation of the program relative to the workstation concerned.
- 4. The user has to exit EduStat and open again the software in order to make effective the customization.

Note: If the customization does not run correctly, it will be necessary to run again the process.

EduStat software is used since several years to realize national and international evaluation mainly in education. In addition to the evaluation copy, four software versions allow to meet the needs of various officials in education for doing different works in evaluation activities:

- a version for preparing *items banks* and their use;
- a version for selecting *samples*;
- a version for running statistical compilations;
- a full version including all *data processing* options.

Each of the complementary versions is designed for staff performing specific activities in the development and administration of an evaluation.

After testing the operations of this software using the evaluation version, it will be possible to retain the more adapted version and to obtain a file that will customize the software accordingly.

EduStat software is developed by the Canadian company Micro Centre Pythagore. This firm is associated, since many years, to the realization of evaluation projects in education; EduStat is adapted to execute technical tasks involving the data entry, to prepare databases, to select samples, and to accomplish the quality control on assessment procedures and on the collected data. This software can process information and produced a series of statistical compilations.

E-mail: info@mcpythagore.com